# **Gamificación y Aprendizaje Adaptativo en la enseñanza de la asignatura Algoritmos y Estructuras de Datos – Lic. en Sistemas, Universidad Nacional de Río Negro**

Hunicken, Luis Alberto<sup>1</sup> – González, Alejandro Héctor<sup>2</sup>- Haag, Micaela Belén<sup>1</sup> – Ruppel Villafañe, Denis Ariel<sup>1</sup>

<sup>1</sup> LIA - Laboratorio de Informática Aplicada - Universidad Nacional de Río Negro, Sede Atlántica Viedma, Río Negro, Argentina {lhunicken, mbhaag, daruppel}@unrn.edu.ar 2 III-LIDI – Instituto de Investigación en Informática – Universidad Nacional de La Plata – La Plata, Buenos Aires, Argentina agonzalez@lidi.info.unlp.edu.ar

**Abstract.** En el presente artículo se describe la implementación, utilizando Moodle como soporte, de los conceptos de gamificación y de aprendizaje adaptativo en la enseñanza de la materia "Algoritmos y estructuras de datos" de la carrera Licenciatura en Sistemas en la Universidad Nacional de Río Negro (UNRN). El trabajo se llevó a cabo durante la cohorte 2019 y consistió en la transformación de la asignatura en un desafío global, con otorgamiento de puntos a los estudiantes en función del desarrollo y evaluación de sus actividades, la entrega a los mismos de insignias y puntos ante retos especiales y el ascenso de los alumnos por niveles y posiciones en un ranking. Al finalizar el calendario académico, se tradujo el logro alcanzado por cada uno –nivel, puntos e insigniasa valores de rendimiento académico. Moodle es el entorno virtual de enseñanza y aprendizaje que la UNRN utiliza para las carreras a distancia y para el apoyo a la presencialidad. En este trabajo se relata la experiencia, la situación previa, la estrategia utilizada, la descripción detallada de la implementación en Moodle y los resultados obtenidos.

**Keywords:** Gamificación, Aprendizaje adaptativo, Moodle, Algoritmos, Educación.

# **1 Introducción**

# **1.1 Surgimiento del proyecto – Integrantes del equipo**

En Julio de 2019 el Consejo Directivo de la Facultad de Informática de la Universidad Nacional de La Plata aceptó la propuesta de Tesis de Magister en Tecnología Informática aplicada en Educación con tema "Gamificación y aprendizaje adaptativo para el desarrollo de competencias. El caso de la asignatura Algoritmos y Estructuras de Datos". Para la preparación e implementación del trabajo de campo se conformó, con los autores de este artículo, el equipo investigador<sup>1</sup>.

La elección del tema y la preparación de la propuesta de tesis surgió del encuentro de varios intereses y motivaciones. Por un lado, innovar en el dictado de la asignatura con la intencionalidad de mejorar las prácticas docentes y favorecer la motivación e interés de los estudiantes; por otro aplicar conceptos y herramientas trabajadas o inspiradas durante el cursado de la maestría; finalmente tomar nota del proceso y de los resultados y determinar si la innovación y estrategia pensada, efectivamente producía esas mejoras y dar cuenta de los resultados académicos alcanzados por los estudiantes y, de ser posible, compararlos con cohortes anteriores.

# **1.2 Situación inicial y contexto**

 $\overline{\phantom{a}}$ 

La asignatura *Algoritmos y estructuras de datos* (AyED) es difícil para los estudiantes. Es muy abstracta y requiere una buena base de Matemáticas y de Programación. Pertenece al segundo año de la carrera Lic. en Sistemas de la Universidad Nacional de Río Negro (UNRN).

Cada año son pocos los estudiantes que inician su cursada. Algunos por primera vez luego de superar, también con dificultad, Programación II (que a su vez depende de Programación I) y Matemáticas. Otros varios deben cursarla nuevamente porque no aprobaron la cursada en años anteriores o, habiéndola regularizado, no rindieron el examen final en el plazo establecido en los reglamentos (dos años). Alrededor de un 50 % de los estudiantes aprueban la cursada y el resto o no la aprueba o abandona durante el cuatrimestre en que se cursa.

Durante las cohortes 2016, 2017 y 2018 se introdujeron modificaciones en la estrategia didáctica con la intención de mejorar esta realidad: se incorporó el régimen de aprobación por promoción, se implementaron los recuperatorios al final del cuatrimestre para que los estudiantes completen la cursada y se invitó a profesores de Matemáticas a dar clases remediales de temas fundamentales para AyED. También se introdujeron clases de laboratorio y se diseñaron trabajos prácticos para que los estudiantes desarrollen software que les permita visualizar y hacer concretos alguno de los conceptos abstractos involucrados.

Todos esos esfuerzos lograron mejoras marginales, que no representaron cambios visibles en los resultados e indicadores de retención y de aprobación. Tampoco resultaron producto de modificaciones sustanciales en la estrategia didáctica que lograra mayor motivación y entusiasmo y se tradujeran en una mejora del proceso de enseñanza-aprendizaje.

Surgió entonces el propósito, la intención, la voluntad y la ambición de realizar una innovación más radical y se planificó la estrategia de transformar el dictado de la materia en un desafío para los estudiantes (gamificarla), utilizar conceptos de aprendizaje

<sup>&</sup>lt;sup>1</sup> Equipo investigador – roles: Luis Hunicken: docente a cargo de la materia Algoritmos y Estructuras de datos en Cohortes 2016 a 2019, Tesista; Alejandro González: Director de Tesis; Micaela Haag: ayudante alumna de la materia - colaboradora en trabajo de campo; Denis Ruppel Villafañe: ex alumno de la materia – colaborador en trabajo de campo.

adaptativo para permitir que cada estudiante avance a su ritmo y utilizar, para la implementación de la estrategia, funcionalidades del entorno de enseñanza y aprendizaje Moodle.

Se cierra este punto con una cita que resume la convicción del cambio: "...si se quiere cambiar la manera de aprender hay que cambiar la manera de enseñar." [1].

# **2 Desarrollo**

# **2.1 El inicio: el programa – el proyecto de cátedra**

Luego de tomar la decisión del tema a encarar, simultáneamente con la investigación en pos de realizar la presentación del proyecto de tesis, se trabajó en la preparación del dictado de la asignatura en el segundo cuatrimestre del año 2019.

A tal fin se adecuó el programa o, siguiendo a Steiman, el "proyecto de cátedra, el proyecto de nuestro trabajo, que anticipa nuestras grandes decisiones, las más relevantes y que dejamos asentadas en `papel´ como un documento para el trabajo cotidiano. Estoy hablando de la planificación de nuestro trabajo docente, del diseño previo, del programa. Pero quiero…involucrar mucho más a los alumnos/as en él" [2].

Se considera oportuno citar la definición que el propio Steiman da: "Defino al proyecto de cátedra como una propuesta académica en la educación superior en la que se explicitan ciertas previsiones, decisiones y condiciones para la práctica didáctica en el aula y que intenta hacer explícitos ciertos acuerdos que conforman aquello que puede objetivarse del contrato didáctico que se establece con los alumnos/as y con la Institución" [2].

En consecuencia, se explicitó que en la cohorte 2019 el dictado de la asignatura formaría parte del trabajo de campo de la tesis del docente a cargo, y se describió, en forma detallada, la transformación de la asignatura en un desafío para los estudiantes. La descripción del desafío incluyó su definición y características, la forma de sumar puntos, escalar niveles, obtener insignias y cómo la combinación de niveles e insignias se traduciría en resultados académicos. Se expuso, además, la denominación lúdica correspondiente a cada material didáctico, la cantidad de puntos que cada uno representaría, el valor que se debía alcanzar para cada nivel y cómo se traduciría en puntos la presencia en las clases, todo esto en un apartado específico del programa de la asignatura destinado a la evaluación.

También se especificó cómo operaría el esquema adaptativo: aquellos estudiantes que se detectara que lo necesitaran, accederían a materiales remediales de materias previas y a la evaluación de los mismos para avanzar en AyED.

Lógicamente se detallaron los contenidos de cada unidad, el cronograma de clases con los temas y actividades previstas y las actividades lúdicas correspondientes.

Finalmente se considera oportuno destacar que en la formulación del proyecto de cátedra se hizo el análisis con relación a los componentes (en el sentido que Steiman nombra a los destinatarios del instrumento) *docente*, *alumno*, *institución*, y se siguieron las sugerencias para su desarrollo incluyendo: el marco referencial, las modificaciones previstas para la cohorte 2019, los propósitos, contenidos, marco metodológico, cronograma, evaluación y bibliografía obligatoria y de consulta [2].

#### **2.2 El desafío: la transformación didáctica**

Consistió en plantear a los estudiantes que la Dirección de la carrera había recibido una nota de una empresa de Informática, que proponía que en la asignatura Algoritmos y Estructuras de Datos se instrumentara un desafío y que aquellos que lo superaran, tendrían derecho a ingresar a trabajar en la firma. La misiva especificaba que no habría cupos, es decir, que todos los que lo superaran ingresarían y, en función de los resultados que obtuvieran, se asignarían las categorías y remuneraciones. La nota estaba firmada por la presidenta de la organización quien explicaba que en su vida la materia Algoritmos y Estructuras de Datos había sido la que le había imbuido los criterios de eficiencia y calidad a los que atribuía el éxito de su empresa y el suyo propio en otros aspectos de su vida. Una condición especial establecía que el equipo docente debía brindar las mayores posibilidades a los estudiantes. Esto significaba que si se detectaba que un/una alumno/a mostraba dificultades con un concepto que debió haber aprendido en una asignatura anterior, durante el desafío se debía implementar un método para que el/la estudiante lo recuperase.

Ingresar a la empresa al finalizar la cursada equivalía a aprobar la materia por promoción; ingresar con un desafío extraordinario fue la metáfora para aquellos que debían rendir final para aprobar la materia.

# **2.3 Los materiales**

Los materiales no pueden escindirse del método, de la estrategia didáctica ni del estudiante. No es posible pensar los contenidos sin pensar en el estudiante y sin tener en cuenta el fin, la intención. ¿Qué se va a enseñar? ¿A quién? ¿Cómo? ¿Cuándo?.

No obstante, como tantas veces ocurre en las presentaciones, en este trabajo y como estrategia de exposición, se presentan en dos puntos diferentes los materiales y la estrategia con la intención de dar más claridad y protagonismo a cada uno.

"Desafiar a los alumnos con tareas que vayan más allá de sus habilidades y sus conocimientos, […] implica proponerles actividades que puedan resolver con lo que ya tienen y saben, pero también, actividades para las cuales necesiten buscar nueva información, nuevas maneras de solucionarlas" [3].

En línea con la cita anterior, se definieron los materiales didácticos y se tradujo cada actividad en un reto, en un desafío parcial, en una oportunidad de conseguir puntos y mantener el *estado de flujo* dentro del juego.

Para explicar el concepto de *estado de flujo*, se recurrió a Csikszentmihalyi (1998) quien en [4] lo define "… como el motor para el aprendizaje. Por tanto, una gamificación bien aplicada, en nuestra opinión, provocará un aumento de la motivación, el rendimiento y el aprendizaje en los alumnos, que a través de los elementos y principios del juego, mostrarán un mayor compromiso e interés por el aprendizaje, estando en ese estado de flujo.".

Y nuevamente Steiman [2] es contundente y claro cuando expone los riesgos de no plantear *orientaciones prácticas* a la Didáctica: "Porque el riesgo está en, despejando la reflexión instrumental de la cotidianeidad, dejar que la estereotipia se vea como natural y que las rutinas hechas tradición, se instalen en las conciencias y en las prácticas para, otra vez y sin pretenderlo, hacer de las aulas un movimiento de constante inercia".

En función de lo dicho, se pensaron detalladamente los materiales de modo que representen un reto, que motiven a realizar las actividades involucradas, que permitan desarrollar competencias e interactuar con los contenidos involucrados y se los utilice y aprenda. Así los *cuestionarios*, recurso con preguntas teóricas y/o prácticas, se identificaron como *preguntados*. Bajo la denominación *desafíos* se instrumentaron *trabajos prácticos* y *estudios de casos*; los primeros involucraban desarrollos de software (eficiencia de algoritmos, simulaciones) y los segundos descubrir y presentar un caso de la vida real para que reflexionen y apliquen contenidos de la materia (grafos por ejemplo).

Se estableció para cada material un nombre lúdico y se le asignó un valor en puntos.

La **Tabla 1** muestra la equivalencia entre los nombres académicos y lúdicos y los puntajes correspondientes a cada uno utilizados durante el desarrollo de la materia.

**Tabla 1.** Equivalencia entre denominaciones - Puntajes

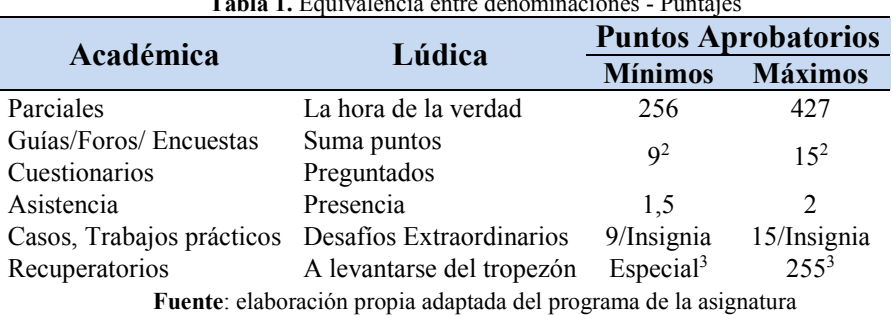

# **2.4 La estrategia didáctica.**

Los dos temas que titulan este trabajo fueron la estrategia utilizada: gamificación y aprendizaje adaptativo. Es apoyo fue Moodle.

#### **Gamificación**

 $\overline{\phantom{a}}$ 

Se definieron cinco niveles y se implementaron íconos para representarlos. Los nombres se asociaron al deporte alpinismo. En la **Fig. 1** se muestran los íconos de cada nivel, con su nombre y puntaje mínimo para alcanzarlo. En todo momento en el aula virtual de la asignatura en un bloque específico se mostraba a cada participante (estudiante) el ícono del nivel en el que se encontraba y también un ranking con las posiciones de todos los participantes con los puntos y nivel de cada uno.

Para sumar puntos y escalar en niveles, se llevaron a cabo las siguientes actividades:

- 3 *La hora de la verdad* (parciales).
- 3 *Desafíos* (2 trabajos prácticos de desarrollo de software y 1 estudio de caso) que otorgaron eventuales insignias y puntos.

<sup>2</sup> En general. Hubo *Preguntados* de suma doble y otras actividades con puntajes menores.

<sup>3</sup> Variable en función de la cantidad de oportunidades de recuperación que cada estudiante tuvo.

- 1 *Desafío Extraordinario* (Investigación e informe) para utilizar como apoyo para obtener una insignia o puntos adicionales y promocionar o regularizar la materia.
- 7 *actividades* que otorgaban puntos tales como, preguntados, compartir apuntes, valoración de apuntes, complementar preguntados con informes.
- 3, 4 o 5 actividades de *A recuperarse del tropezón* (según desempeño de los estudiantes que debieron realizarlas y que pudieron superarlas)

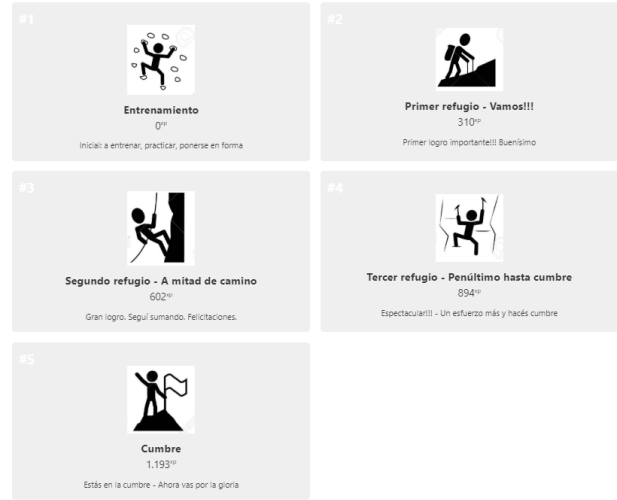

**Fig. 1.** Niveles con sus denominaciones y puntos. **Fuente**: Imagen obtenida de aula virtual de AyED Cohorte 2019 en [https://campusbimodal.unrn.edu.ar](https://campusbimodal.unrn.edu.ar/)

A fin de mantener el estado de flujo descrito anteriormente, se utilizaron las siguientes herramientas y estrategias de comunicación: grupo de Whatsapp, foro de anuncios de la materia que comunicaba por email y por Telegram las notificaciones de Moodle, actividades semanales anunciadas en las clases o en forma sorpresiva con suma simple o doble de puntos.

Además, luego de cada parcial, junto con la revisión del mismo y la devolución correspondiente del equipo docente a los estudiantes, se hacía una reunión de feedback para evaluar la marcha de la asignatura en cuanto a la modalidad adoptada. Esas reuniones resultaron fundamentales para confirmar que la estrategia estaba funcionando y para realizar eventuales ajustes. En algunos casos, el feedback se pidió por escrito en alguna consigna específica de una tarea.

La **Tabla 2** muestra el nivel y la cantidad de insignias que debieron obtener los estudiantes para aprobar la materia por promoción y con qué nota o para regularizarla y acceder al final. La tabla completa, incluida en el programa de la asignatura elaborado para la cohorte 2019 incluye las filas correspondientes a insuficiente y a la situación de abandono y también las condiciones de presencia (asistencia) necesarias.

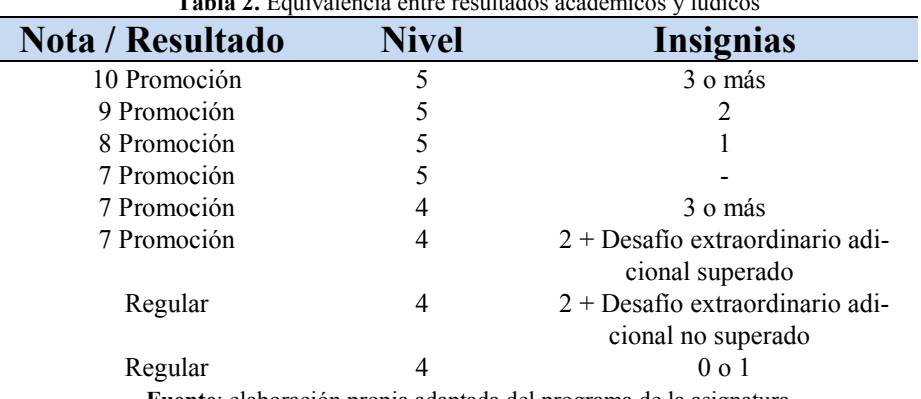

# **Tabla 2.** Equivalencia entre resultados académicos y lúdicos

**Fuente**: elaboración propia adaptada del programa de la asignatura

### **Aprendizaje adaptativo**

Mediante el aprendizaje adaptativo se busca que, con la asistencia de algún tipo de software de apoyo, se logre un proceso de enseñanza y aprendizaje personalizado. Básicamente, en función del rendimiento de un estudiante, se lo direcciona a contenidos y actividades ya sea para recuperar contenidos no superados o para avanzar en nuevos temas.

En el reporte Edu Trends del Observatorio de Innovación Educativa del Tecnológico de Monterrey de julio de 2014, dedicado íntegramente a la temática, se define al aprendizaje adaptativo como: "(...) un método de instrucción que utiliza un sistema computacional para crear una experiencia personalizada de aprendizaje"[5]. Y define a la evaluación adaptativa como "(…) una prueba interactiva por computadora que administra los reactivos de manera eficiente con base en el nivel de desempeño del estudiante" [5].

En el dictado de la asignatura AyED en la cohorte 2019 el software con el que se implementó aprendizaje adaptativo fue Moodle. Y se usó este tipo de aprendizaje en dos situaciones. Por un lado, para recuperar conceptos que los estudiantes debían haber incorporado en materias anteriores. Por otro, en el proceso de recuperación de parciales de esta propia asignatura: los estudiantes que no superaban un parcial, eran dirigidos a realizar tareas de recuperación con sus correspondientes entregas y, si no las superaban, se seguían generando actividades de recuperación. Con este procedimiento hubo estudiantes que recuperaron el parcial más difícil de la asignatura en tres instancias de recuperación, otros en cuatro y otros en cinco.

El esquema adaptativo en su modalidad remedial se muestra en la **Fig. 2**.

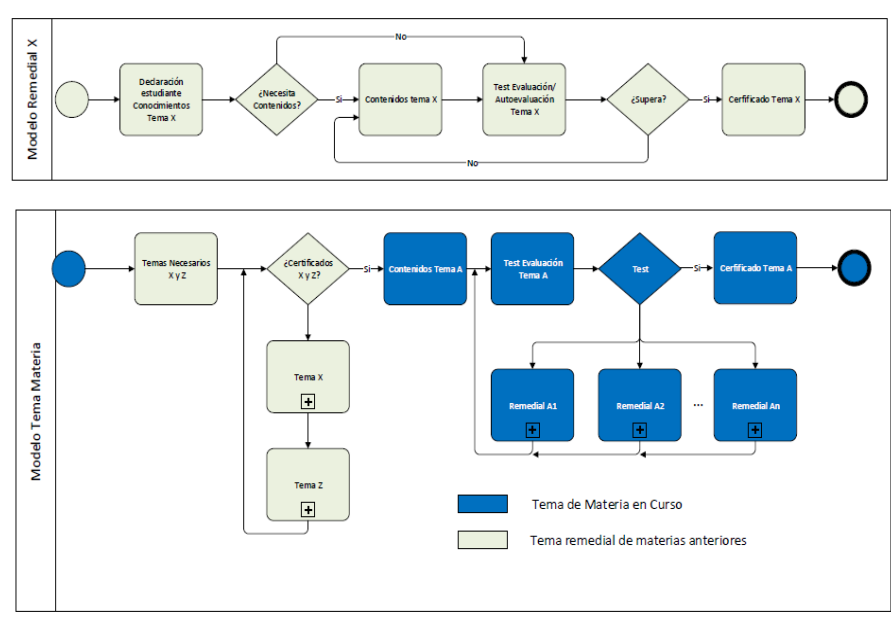

**Fig. 2:** Funcionamiento adaptativo de temas de la asignatura en relación con remediales. Fuente: elaboración propia adaptada del programa<sup>4</sup> de la asignatura

# **2.5 La implementación con Moodle y otras herramientas**

En este punto se describen las funcionalidades de Moodle que se utilizaron para implementar gamificación y aprendizaje adaptativo. Se espera que su lectura, además de mostrar el uso de Moodle a tales fines, contribuya a inspirar y motivar a otros docentes que no hayan utilizado estas funcionalidades ni conceptos, a ponerlas en práctica y mejorarlas.

# **Formato del curso**

l

Se definió el formato de curso *rejilla* o *grilla* de Moodle, en el que se dividen los contenidos en secciones.

Se previó la habilitación de secciones por parte del docente a medida que se abordaran las unidades del programa. En algunos casos –la mayoría de ellos- los contenidos teóricos y las guías de ejercicios (guías de entrenamiento en la modalidad juego) se habilitaron con posterioridad a la clase teórica que los trató. En otros casos –excepcionales y cuando por ejemplo coincidía un día no laborable con una fecha de dictado de clases, se subieron los materiales al entorno y se adoptó la clase invertida<sup>5</sup>.

<sup>4</sup> Aclaración que figura en el programa: donde se indica Certificado en el diagrama no significa que se extienda un instrumento físico sino que se superó el test relacionado que permite al estudiante avanzar y eventualmente acumular puntos

<sup>5</sup> Los estudiantes ven y estudian los materiales con anticipación a la clase presencial en la que se abordan, teniendo en cuenta que ya los estudiantes los han visto.

#### **Implementación de funciones adaptativas en Moodle**

A efectos de que Moodle funcione de manera adaptativa se tomaron las siguientes decisiones de implementación<sup>6</sup>:

*Rastreo de Finalización*: se puso el parámetro en *Si*. Esta configuración se actualiza en los *ajustes del curso.* Al dar ese valor indica a Moodle que en cada actividad podrá ser utilizado el rastreo de finalización (marca de finalización o no de la misma) y reflejado en los informes de finalización de actividades*.*

*Restricciones de Acceso*: cuando en Moodle se agrega una actividad o recurso, se pueden establecer criterios y condiciones que se deben dar para que el estudiante pueda accederla o accederlo. Por ejemplo: que se haya finalizado una actividad, que se cumpla una fecha, que se haya obtenido una determinada calificación en una actividad previa, que el estudiante pertenezca a un grupo definido, que tenga un perfil de usuario establecido, que haya visitado una url… También se pueden hacer combinaciones de restricciones de acceso y utilizar los operadores lógicos *y* u *o* con lo cual, se podría restringir el acceso a los estudiantes que pertenezcan a un grupo, hayan finalizado un cuestionario y lo hayan aprobado y que en otra actividad la restricción de acceso permita el ingreso a los estudiantes que pertenezcan a ese mismo grupo, hayan finalizado el mismo cuestionario y no lo hayan aprobado; de este modo se logra que el primer grupo siga el desarrollo de la materia por un camino y el segundo por otro, implementando el modelo adaptativo. También es posible parametrizar que la actividad o recurso esté visible pero no accesible hasta que se den las condiciones de acceso o directamente que sólo se ponga visible al estudiante cuando se cumplan las condiciones de accesibilidad.

*Finalización de actividad*: esta funcionalidad está disponible para parametrizar una actividad o recurso y lo que permite es indicar las condiciones que se deben cumplir para que tal actividad o recurso sea marcada, manual o automáticamente como finalizada. Lo primero que se debe decidir es si esa actividad o recurso merece ser marcada como finalizada o no. Hay actividades que no gravitan en el proceso de enseñanza aprendizaje y se agregan al aula para comunicar alguna novedad o para anunciar un evento de interés o incluso para presentar al docente. Si se resuelve que es importante que esté marcada la finalización luego se debe decidir cómo se marcará la misma, si de un modo automático o será el estudiante el que señale que ya la finalizó. En caso de que se pretenda que sea marcada por el estudiante sólo se debe habilitar esa posibilidad; se utiliza por ejemplo en casos en que se busca que el estudiante vea un video externo y no exista posibilidad de detectarlo en forma automática o, en una actividad recomendada pero no obligatoria. En otros casos, se pueden parametrizar condiciones, como por ejemplo que Moodle marcará finalizada la actividad en forma automática si verifica que el estudiante recibió una calificación en la misma, o la presentó o actualizó datos de su perfil, participó en un foro, contestó una pregunta o avanzó en una lección.

En la **Fig. 3** se muestra el funcionamiento del esquema adaptativo construido utilizando *Restricciones de Acceso* y *Finalización de actividad*. Los símbolos rectangulares con bordes redondeados representan actividades y en los textos de las llamadas se ex-

 $\overline{\phantom{a}}$ 

<sup>6</sup> Todo lo relacionado con Moodle fue implementado en la versión 3.5.1.

plican las restricciones y condiciones de finalización utilizadas. Las flechas que relacionan las actividades, reflejan los diferentes recorridos que resultan para cada estudiante en función de su desempeño en cada actividad.

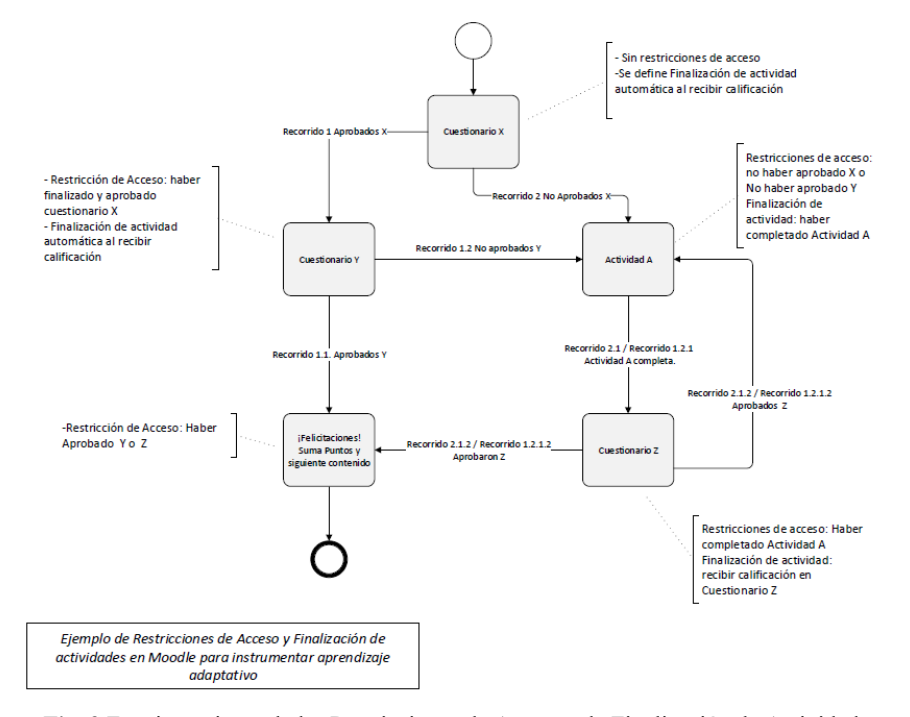

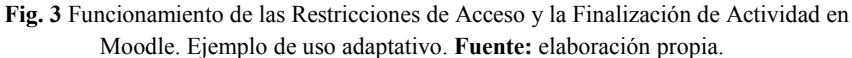

#### **Implementación de conceptos de gamificación en Moodle**

A los fines de cumplir con el planteo de la asignatura transformada en un juego, se definió utilizar el complemento de Moodle *Level Up*<sup>7</sup> [6] para implementar el sistema de puntos, niveles y ranking y la funcionalidad nativa del entorno llamada *Insignias* para otorgarlas como premios especiales ante trabajos particulares.

Como se explicará más adelante, las insignias se otorgaron a través de acciones específicas previstas en Moodle para que un usuario con el rol que se defina –en el caso de este trabajo rol **profesor-** las asigne.

Para la suma de puntos se utilizó como criterio que cada estudiante reclame en cada oportunidad que los que hubiera ganado, es decir no se otorgaban si no eran reclamados.

# **Insignias**

 $\overline{\phantom{a}}$ 

<sup>7</sup> Level Up o Subir de Nivel es el nombre del complemento de Moodle.

A cada insignia creada en Moodle se le asoció una imagen, un nombre, una descripción y un criterio de asignación.

En el programa de la materia se previó el uso de insignias ante Desafíos y se definieron tres y la posibilidad de utilizar uno extraordinario. En Moodle se definieron las insignias correspondientes denominándolas *Desafío 1, Desafío 2, Desafío 3* y *Desafío Extraordinario*.

A los efectos del otorgamiento, el profesor accede a la *gestión de insignias* y define a qué estudiante le otorga qué insignia. Moodle le da un aviso al estudiante con un mensaje de felicitación que escribe el docente al definir la insignia. En un bloque especial de *Insignias*, cada vez que el estudiante ingresa al aula virtual de la materia, ve las que logró.

# **Puntos, Niveles, Ranking (Level Up)**

El complemento Level Up (con funcionalidades gratuitas) cubrió perfectamente las necesidades para gamificar la asignatura.

En un resumen muy general, lo que permite es definir niveles y asociar puntaje mínimo para alcanzar cada nivel y reglas a través de las cuales se otorgan puntos asociados a actividades en el aula. Además, prevé un ranking de estudiantes donde el orden de clasificación está dado por la cantidad de puntos de cada uno.

La funcionalidad utiliza un bloque que se muestra (o no, según parámetro) a los participantes del aula, en el que se puede ver el ranking y para cada estudiante sus puntos, en qué nivel está y una barra de progreso que le indica cuántos puntos lleva dentro del nivel en el que se encuentra y cuántos le faltan para alcanzar el siguiente nivel.

Se describen a continuación las configuraciones principales de Level Up a nivel curso:

*General*: se indica aquí si se habilita el plugin en el curso o no, si se habilita que los estudiantes vean los detalles de información de niveles y puntos y si se los notifica cuando cambian de nivel. También se parametriza, respecto del ranking, si se muestra o no a los estudiantes, cuántos estudiantes se visualizan en el mismo (todos, los dos primeros, los tres primeros, etc.), si se incluye la identidad de los participantes, y si se exhibe o no la posición en el ranking. Finalmente se pueden parametrizar algunas acciones para evitar que por error o intencionalmente, un estudiante sume puntos inadecuadamente.

*Visuales*: se definen aquí las imágenes que se utilizarán como íconos de Nivel y se suben los archivos con las mismas, indicando como nombre de archivo el número de nivel correspondiente.

*Niveles*: en este punto se define cada nivel, el nombre, su descripción y la cantidad de puntos mínimos que requiere. Las imágenes utilizadas en la cohorte 2019 de AyED fueron adquiridas para poder utilizarlas en el entorno y en las publicaciones relacionadas con el trabajo. La cantidad de niveles es variable y es posible también utilizar un algoritmo de cálculo que provee Level Up. En el caso de este trabajo, se definieron los niveles y los puntos asociados a cada uno en función de las definiciones y cálculos realizados e incluidos en el programa de la materia. No se utilizó algoritmo default.

*Registro*: el complemento lleva un registro de cada punto que se otorga a cada estudiante. Si bien no es información muy amigable, permite hacer una revisión de cuándo y cuántos puntos se le otorgaron a cada estudiante en cada oportunidad.

*Reporte*: se trata de una forma de visualizar el ranking de estudiantes. Para cada uno muestra su imagen (si así está definido), su identidad (si no se parametrizó anónimo), el número de nivel en el que se encuentra, el total de puntos que tiene y la barra de progreso en que se puede observar gráficamente el avance dentro del actual nivel y en números la cantidad de puntos que le faltan para pasar al siguiente.

*Ranking*: muestra los mismos datos que el reporte, pero lo hace informando la posición en el ranking, el ícono de nivel en el que se encuentra el estudiante, su identidad (si así se parametrizó), el total de puntos y la barra de progreso y puntos restantes para pasar al siguiente nivel.

*Información*: aquí se ven los datos e imágenes correspondientes a cada nivel (ver **Fig. 1)**.

*Reglas*: a través de esta funcionalidad el docente define los criterios a partir de los cuales los estudiantes ganan puntos. La potencialidad y variedad de posibilidades es muy amplia. Se puede parametrizar que un estudiante gane una cantidad específica de puntos por ingresar una entrada o un comentario en un foro, por completar una tarea, por visitar una página, por realizar una entrada en una wiki, o en un glosario, por subir un archivo, etc. Se pueden hacer combinaciones de reglas: por ejemplo se puede configurar que se deben cumplir todas las condiciones para otorgar los puntos o cualquiera de las condiciones que se especifiquen.

Pueden definirse las reglas en forma general (por ejemplo que obtiene puntos cada vez que realiza un aporte en cualquier foro) o particulares como podría ser la situación en que se aplique si aprobó una actividad con calificación entre dos valores determinados.

En el caso de la implementación realizada en el trabajo de investigación que aquí se muestra, todas las situaciones fueron particulares pues estaban relacionadas con actividades que tenían una evaluación y un otorgamiento de puntaje (calificación) determinado.

Por lo tanto, las reglas eran del tipo: otórguese *q* puntos si el estudiante realizó la actividad *reclamá tus puntos* correspondiente (ver punto **Otorgamiento de los puntos en Moodle**).

# **Implementación de la suma de puntos**

Como se explicó en la introducción del punto anterior para que los estudiantes vieran incorporados a su cuenta los puntos logrados en las actividades previstas, los debían reclamar. Se resolvió utilizar esta estrategia como un factor más de presencia de la materia en la mente de los estudiantes: que ingresen al aula virtual, realicen las acciones, verifiquen que los puntos les hayan sido bien otorgados y consecuentemente hayan avanzaron adecuadamente dentro del nivel o en el nivel siguiente y en la posición en el ranking.

Los puntos, según el programa de la materia, se otorgaban ante el resultado de tres tipos de actividades académicas, en general de evaluación:

*Preguntados*: se utilizó la herramienta *Cuestionarios* de Moodle para instrumentar las preguntas.

*La hora de la verdad*: para reflejar los puntos obtenidos por cada estudiante en cada *hora de la verdad* se utilizó la actividad *Tarea* de Moodle, pero sin entregas por parte de los estudiantes. El docente, luego de corregir y otorgar puntos manualmente sobre los exámenes en papel, cargaba en las calificaciones de la tarea de cada estudiante los puntos correspondientes.

*Desafíos*: fueron previstos para ser elaborados en grupo y presentados en clase.

Se resolvió otorgar puntos e insignias. Para reflejar los puntos en el EVEA, como en el caso de los exámenes parciales se utilizó la actividad *Tarea* de Moodle.

Luego de la presentación, normalmente los trabajos eran votados por los estudiantes de los otros equipos pero en forma individual. Esto se hacía en el aula utilizando la herramienta Socrative<sup>8</sup> [7]. El profesor con Socrative Teacher habilitaba la pregunta y los estudiantes desde sus teléfonos inteligentes respondían o calificaban la presentación. El docente mostraba en el momento los resultados de la votación.

En función de las votaciones y el criterio del profesor, se otorgaban las insignias y puntos correspondientes.

# **Otorgamiento de los puntos en Moodle – Ranking final**

En este punto se desarrolla cómo los puntos obtenidos en las actividades eran sumados a los puntos que cada estudiante tenía y se actualizaban en el bloque Level Up, en los niveles y ranking.

Por medio de las restricciones de acceso y finalización de actividades, se habilitaba a cada estudiante en forma automática y cuando correspondía la actividad oculta<sup>9</sup> re*clamá tus puntos* asociada al puntaje obtenido. La regla asociada sumaba los puntos al estudiante y actualizaba su barra de progreso dentro del nivel, lo promovía –de corresponder- al nivel siguiente y reflejaba su posición actualizada en el ranking.

En la **Fig. 4** se graficó cómo se implementó la suma de puntos en Moodle y la **Fig. 5** es una imagen del ranking al final de la cohorte 2019 en la que se puede observar la posición en el ranking, el ícono de nivel, el nombre<sup>10</sup> del estudiante, los puntos finales y la barra de progreso con los puntos que le faltaron para acceder al siguiente nivel (en el caso de las primeras posiciones ese valor es cero pues no hay niveles superiores).

 $\overline{\phantom{a}}$ 

<sup>8</sup> <https://socrative.com/>

<sup>9</sup> Actividad que no se muestra al estudiante hasta que cumple las condiciones que le permiten superar las restricciones de acceso asociadas.

<sup>&</sup>lt;sup>10</sup> Se oculta el apellido del estudiante para mantener el anonimato del mismo.

# STS, Simposio Argentino sobre Tecnología y Sociedad

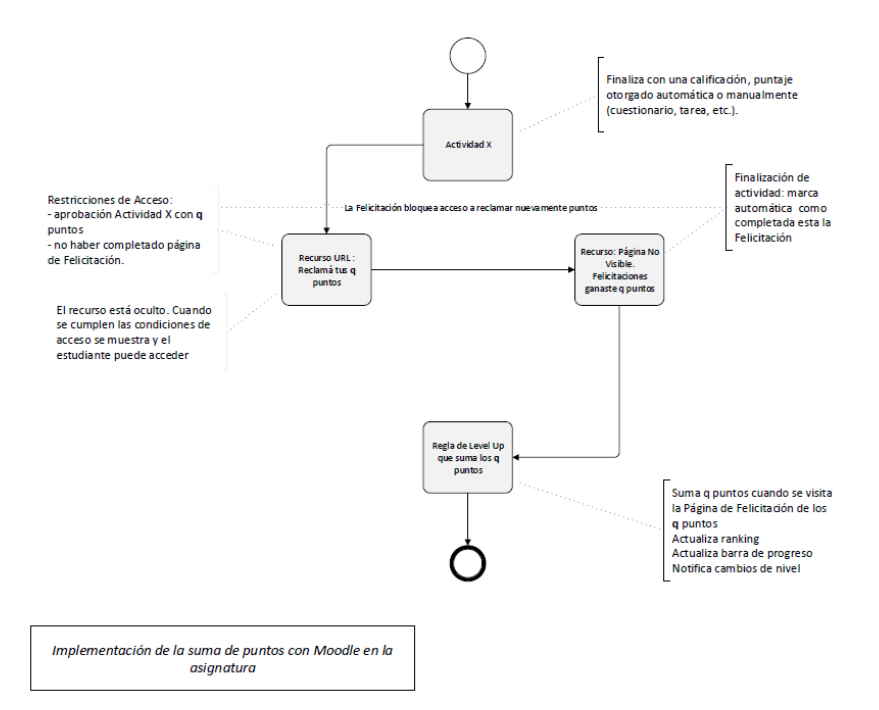

**Fig. 4** Implementación realizada para la suma de puntos en Moodle

| Información               | Ranking                 | Reporte<br>Registro<br>Niveles<br>Reglas<br>Visuales Configuraciones<br>$+$ Plus |                 |                                           |
|---------------------------|-------------------------|----------------------------------------------------------------------------------|-----------------|-------------------------------------------|
| Ranking                   | Nivel Participant       |                                                                                  | Total           | Progreso                                  |
| $\mathbb{I}$              | r                       | Emilio                                                                           | $1.380+$        | $0^{\circ}$ to go                         |
| $\bar{z}$                 | F                       | GIANFRANCO                                                                       | $1.322^{+}$     | $0^m$ to go                               |
| $\,$ $\,$                 | F                       | Franco                                                                           | $1.219+$        | $0^{\circ\circ}$ to go                    |
| 4                         | r<br>к                  | FEDERICO                                                                         | $1.213^{up}$    | $0^{\circ}$ to go                         |
| $\sqrt{2}$                | F<br><b>IO</b>          | Karen                                                                            | $1.210^{+1}$    | $\mathbf{0}^{\mathrm{op}}$ to go          |
| $_{6}$                    | Æ                       | Federico Emanuel                                                                 | $1.202^{+1}$    | $0^{\circ}$ to go                         |
| $\tau$                    | $\mathbb{F}$<br>n       | Camila                                                                           | $1.193^{+1}$    | $0^{\circ}$ to go                         |
| $\mathbf 8$               | $\mathcal{R}$           | GUSTAVO                                                                          | $1.127^{\circ}$ | <b>60</b> <sup>*</sup> to go              |
| $\overline{a}$<br>$\circ$ | $\mathcal{F}$<br>Lucio. |                                                                                  | $1.075^{\circ}$ | $118^{\circ}$ to go                       |
| 10                        | $\mathcal{X}$           | Marcela                                                                          | $1.030^{\circ}$ | 163 <sup>to</sup> to go                   |
| 11.                       | $\mathcal{X}$           | Maximiliano                                                                      | $899^{\circ}$   | $\sim$<br>$294^{\circ}$ to go             |
| 12                        | ×۱                      | Nicolas                                                                          | $892^{\circ}$   | $2^{\circ}$ to go                         |
| $\overline{a}$<br>$13\,$  | 案                       | Maila                                                                            | $00^{\circ}$    | 250° to go.                               |
| 14                        | 宴.<br>$\sim$ NAN        |                                                                                  | $2^{19}$        | $\overline{a}$<br>308 <sup>to</sup> to go |

**Fig. 5**. Ranking final cohorte 2019. Fuente: aula virtual AyED (Level Up)

# **3 Resultados**

Se incluye a continuación una síntesis con los resultados de la experiencia para los docentes, para los estudiantes y una conclusión final.

### **3.1 Resultados para los docentes**

Para los docentes fue una experiencia muy positiva dado que significó un cambio significativo en las prácticas que generó mucho entusiasmo y motivación. Se recuperó en todo su potencial el trabajo docente y definitivamente se quebró la inercia, la rutina, la forma establecida de dictar esta materia.

Como se describió a lo largo de este trabajo, hubo una transformación profunda en todos los aspectos relacionados con el dictado de la materia, excepto en los contenidos. Esto potenció la responsabilidad, el compromiso y la dedicación del equipo docente y, al comprobar que los cambios resultaban positivos en los estudiantes, en entusiasmo, asistencia a clases, participación, permanencia y respuestas positivas en los pedidos de feedback, también aumentó en los docentes el disfrute de la tarea.

Como se explicó, las actividades fueron muy intensas y comprendieron reflexión, planificación, elaboración de programa, cronograma, nuevos ejercicios, creación de casos, preparación del juego, seguimiento, modificación sobre la marcha para generar nuevas instancias de participación y puesta en juego de puntos, generación de oportunidades e ideas de recuperación, reuniones de feedback e intercambios a través de foros y grupo de whatsapp.

En síntesis, se generó como un compromiso tácito entre docentes y estudiantes por medio del cual todos apoyaban la metodología y celebraban que hubiera más cantidad y variedad de opciones para sumar puntos y de recuperarse de eventuales actividades desaprobadas. El cambio permanente era un factor motivador, no una molestia.

# **3.2 Resultados para los estudiantes**

Como se indicó en el punto 1.2. los resultados históricos en la asignatura mostraban que un 50% de los estudiantes que se inscribían desaprobaban o abandonaban la cursada. También, que algunos aprobaban por promoción y de los que regularizaban, se presentaban casos en que no rendían el final en el tiempo que los reglamentos lo permitían y consecuentemente debían recursar la materia. Entre los que no aprobaban, abandonaban y no rendían el final en tiempo, la tasa de recursantes también era elevada.

Los resultados en la cohorte 2019 se pueden ver en la **Tabla 3**. En la misma se puede observar que el porcentaje que aprobó la materia sobre los inscriptos fue del 73,33% con lo cual sólo un 26.67% deberá recursarla en cohortes futuras. Ese porcentaje baja a un 15% si se considera que hubo 2 de los 4 estudiantes que la deberán recursar que en realidad no realizaron la cursada:

| Descripción                                        | Valor          |
|----------------------------------------------------|----------------|
| Promoción                                          | 7              |
| Regulares final aprobado primer llamado diciembre  | 2              |
| Regulares final aprobado segundo llamado diciembre | $\mathfrak{D}$ |
| Total estudiantes que aprobaron la materia 2019    | 11             |
| No aprobaron cursada                               | $\mathfrak{D}$ |
| No cursaron                                        | 2              |
| <b>Total Inscripciones</b>                         | 15             |
| Promoción sobre aprobación cursada                 | 63,64%         |
| Promoción sobre inscriptos                         | 46,67%         |
| Aprobación de materia sobre inscriptos             | 73,33%         |
| Aprobación de materia sobre total que cursaron     | 85,00%         |

**Tabla 3.** Resultados académicos en estudiantes cohorte 2019 AyED

**Fuente**: elaboración propia en base a resultados registrados en SIU Guaraní UNRN

Además se destacan los siguientes hechos producidos: terminaron de ver y rendir los contenidos de la materia con anterioridad a otras cohortes; e hicieron más actividades prácticas y más complejas que en años anteriores.

En las reuniones y encuestas de feedback realizadas, los estudiantes valoraron el método como más motivador, más entretenido y que les permitió llevar la materia al día sin que sintieran el esfuerzo, justamente por haber sido más placentero o entretenido cursarla de este modo.

# **3.3 Conclusión final**

Si bien no es posible afirmar que se repetirá el éxito con la aplicación de estos criterios en otras materias o incluso en esta misma asignatura en futuras cohortes, en opinión de los autores de este trabajo se debe insistir y profundizar este proceso a fin de verificar y concluir si el mismo favorece la motivación, interés y desempeño de los estudiantes o en este caso resultó exitoso por el grupo que cursó en esta cohorte y la dedicación docente.

Además, visto lo que produce en estudiantes y docentes a nivel compromiso, responsabilidad, reflexión e involucramiento, es muy aconsejable profundizar y extender su aplicación.

Lo que puede asegurarse es que el Entorno Virtual de Enseñanza y Aprendizaje Moodle permite implementar sin inconvenientes ni costos adicionales los conceptos de gamificación y aprendizaje adaptativos y que ayuda a estudiantes y docentes en el proceso, siendo posible incluso automatizar más actividades al tener certeza del adecuado funcionamiento de la herramienta.

# **Referencias**

- 1. Moreno Olivos, T: La cultura de la evaluación y la mejora de la escuela. Perfiles educativos, 33 (131), 116-130 (2011).
- 2. Steiman, J. Más didáctica (en la educación superior). UNSAM Edita; MIÑO y DAVILA Editores. (2012).
- 3. Yero, N. M. Formación pedagógica y estrategias de enseñanza en las materias contables del nivel universitario (Doctoral dissertation, Universidad de Buenos Aires. Facultad de Ciencias Económicas.) (2016).
- 4. Colón, A. O., Jordán, J., & AgredaI, M. Gamificación en educación: una panorámica sobre el estado de la cuestión. Educaçao e Pesquisa: Revista da Faculdade de Educação da Universidade de São Paulo, 44, 74 (2018).
- 5. EduTrends Julio 2014. Observatorio de Innovación Educativa. Tecnológico de Monterrey. <https://observatorio.tec.mx/edutrendsaprendizajeadaptativo> , último acceso 2020/05/20. 6. Moodle.org. Complemento Level Up: rankings y niveles.
- [https://moodle.org/plugins/block\\_xp ultimo acceso 2020/05/20.](https://moodle.org/plugins/block_xp%20ultimo%20acceso%202020/05/20)
- 7. [https://socrative.com/,](https://socrative.com/) último acceso 2020/05/20.